## ПРИЛОЖЕНИЕ ДЛЯ ИЗУЧЕНИЯ И ДИАГНОСТИРОВАНИЯ **АВТОМОБИЛЬНЫХ СИСТЕМ**

## КОСТРИЦКИЙ В. В., СЕМЕНЧЕНКО Е. А., КОЧАНОВ В. В. (Полоцкий государственный университет имени Евфросинии Полоцкой; г. Новополоцк, Республика Беларусь)

Рассмотрен процесс моделирования автотронной системы на примере системы топливоподачи в бензиновом двигателе с распределённым впрыском. Отмечена перспективность использования разработанного приложения при изучении устройства, взаимосвязи компонентов, принципов работы системы. Описан порядок разработки приложения на языке программирования - С# в кроссплатформенной среде Unity.

Ключевые слова: автотронная система, бензиновый двигатель, распределенный впрыск, моделирование, программирование, приложение.

Последнее время появилась сложность в определении, какие элементы и узлы являются частью электронной системой управления автомобилем, а какие принадлежат непосредственно управляемому агрегату или механизму. Поэтому одним из направлений в изучении устройства автомобиля является рассмотрение его как совокупность электронных систем управления.

В литературе часто используется такое понятие как автомобильная автотроника. При чем под автотронной системой следует понимать комбинированный комплекс автоматического управления, включающий в свой состав различные технические устройства, которые соединены в единое целое с целью выполнения конкретного неэлектрического действия [1].

Применение такого понятия как автотронная система является необходимым, чтобы подчеркнуть, что входящие в неё компоненты могут являться самыми разнообразными техническими устройствами, отличающиеся друг от друга как по принципу действия, так и по конструктивному исполнению [2].

Автотронные системы удобно классифицировать по основной исполнительной функции. Например, автотронная система впрыска топлива; автотронная система антиблокировки тормозов; автотронная система очистки выхлопных отработавших газов и т.д. Поэтому при профессиональной подготовки в сфере автомобильного транспорта современный автомобиль можно рассматривать как совокупность автотронных систем. Такой подход можно использовать при изучении таких дисциплин как «Устройство автомобиля», «Электронные системы управления

автомобилем», «Электрооборудование автомобилей», «Автомобильные двигатели». Кроме того, связи между автотронными системами и между компонентами, составляющими автотронные системы можно рассматривать как структурные и диагностические параметры. Изучение изменений этих связей позволят обеспечить практические навыки в определении и устранении неисправностей методом поиска на основании рационально построенного алгоритма действий при изучении таких дисциплин как «Техническое диагностирование автомобилей», «Техническое обслуживание автомобилей», «Обслуживание и ремонт легковых автомобилей». Для изучения автотронных систем необходим специальный инструментарий, который позволяет наглядно и эффективно рассматривать их в рамках изучаемых дисциплин. Целью работы являлось повысить эффективность изучения предложенных дисциплин за счёт внедрения в них моделирования процессов работы агрегатов в системах, а также определение и устранение неисправностей [3].

Все этапы моделирования автотронных системы реализованы на современном высокоуровневом языке программирования - С#. Для разработки графической части приложения была выбрана кроссплатформенная среда разработки компьютерных игр Unity, позволяющая создавать приложения на разных платформах, включая не только персональные компьютеры, но и мобильные устройства. Разработанное приложение позволяет:

- реализовать различные режимы работы системы;

- определить техническое состояние с использованием предлагаемых средств диагностирования;

- устранить найденные неисправности;

- рассмотреть все возможные связи в системе в виде различных контуров.

При открытии приложения, перед пользователем появляется главное меню, которое содержит следующие кнопки навигации по приложению (рисунок 1).

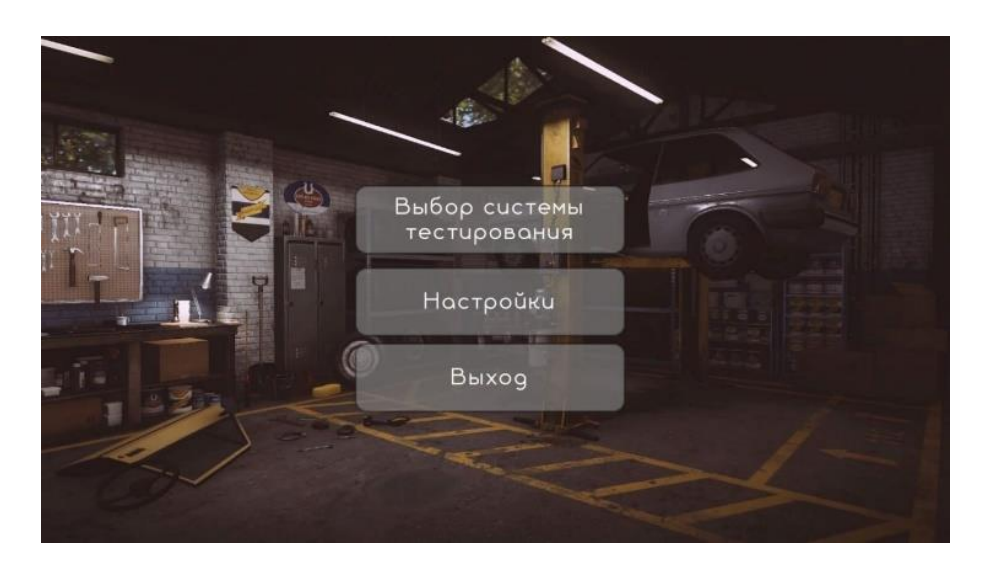

Рисунок 1. - Главное меню приложения

После нажатия на первую кнопку, появится выбор автомобильных систем (рисунок 2).

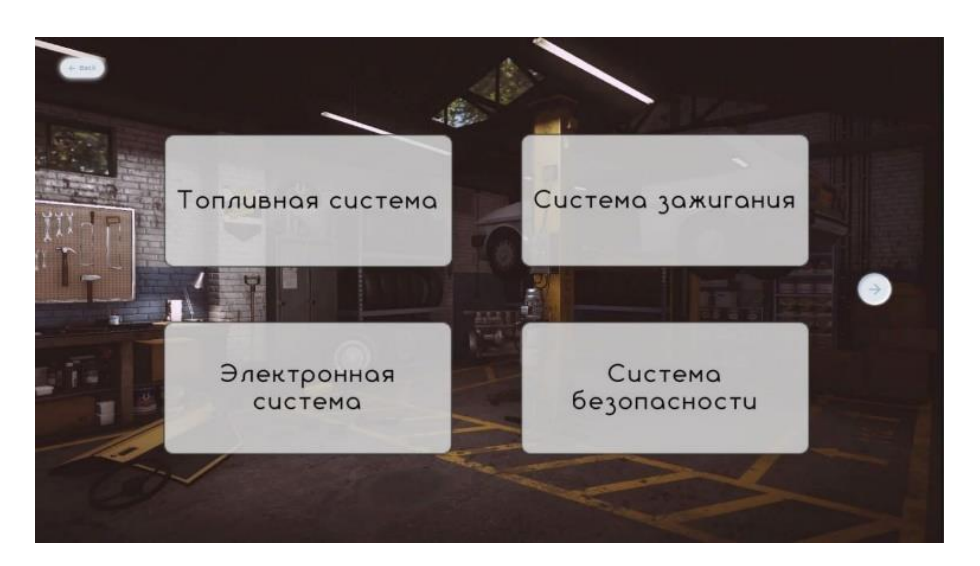

**Рисунок 2. – Выбор системы**

После выбора автомобильной системы, перед пользователем будет открыта соответствующая симуляция.

Неисправность системы выбирается случайным образом без участия пользователя из заранее подготовленного перечня. В независимости от выбранной системы перед пользователем буду следующие компоненты:

 таймер, который показывает затраченное время, который помогает примерно понять много ли времени было потрачено на выполнение, так как его цвет напрямую зависит от данного критерия (зеленый – норма, оранжевый – чуть больше нормы, но ещё не критично, красный – значительное отклонение от нормы);

– кнопка завершения лабораторной работы. Так как при завершении лабораторной работы внести какие-либо изменения в отчет будет невозможно, то после нажатия на данный элемент управления появиться информационное окно, которое запросит дополнительное подтверждение от пользователя с той целью, чтобы предупредить студента о невозможности внесения изменения после формирования отчета, а также исключить случайное нажатие;

 кнопка для открытия панели «Отчет». В данном окне можно оставлять заметки о проделанной работе, которые в последующем будут занесены в раздел «Ход работы» у созданного файла.

– кнопка для открытия панели инструментов. В данной панели студент сможет найти все необходимое для диагностики выбранной системы. Набор инструментов может меняться в зависимости от выбранной симуляции;

 кнопка для открытия панели замены элементов. После переноса элемента на данную панель происходит замена элемента на новый, в независимости от того была сломана эта деталь или нет.

Помимо этого, перед пользователем в верхнем левом углу будет представлена приборная панель, которая содержит следующие элементы:

тахометр, который отображает текущие обороты двигателя;

табло, на которое показывает температуру двигателя;

 ключ зажигания, который в точности повторяет поведение реального ключа зажигания. Чтобы перевести его из нулевого в первое положение достаточно повернуть, а для запуска двигателя ключ нужно удерживать некоторое время во втором положении;

 педаль газа, представленная графическим элементом «Слайдер». Степень нажатия на педаль регулируется перемещением ползунка с левого края элемента к правому, где крайнее левое положение соответствует состояние, когда педаль не нажата, а крайнее правое – полный выжим педали.

В качестве примера в данной статье рассмотрен процесс моделирования автотронной системы подачи топлива в бензиновом двигателе с распределённым впрыском.

При моделировании автотронной системы топливоподачи в бензиновом двигатели с распределённым впрыском включены следующие этапы:

1. Определение компонентов, входящих в моделируемую систему, порядок их взаимодействия для дозированной подачи топлива в впускной коллектор двигателя с целью дальнейшего приготовления топливовоздушной смеси в определенной пропорции. Система подачи топлива, реализованная с помощью приложения изображена на рисунке 3.

2. Определение взаимосвязей между элементами в электрическом и гидравлическом контуре, которые отличаются и зависят от режима работы системы топливоподачи. При моделировании выделили два режима работы: при включенном зажигании и при работающем двигателе.

3. Определение параметров системы и выбор средств их контроля, дающих однозначную оценку. Для электрического контура основным параметром контроля является напряжение, контролируемое мультиметром. Для гидравлического – давление в топливной системе, производительность топливного насоса, баланс производительности форсунок. В качестве средства контроля используется топливный манометр; стенд, имитирующий работу форсунок двигателя; мерная колба, позволяющая узнать количество подаваемого топлива в заданную единицу времени соответственно (рисунок 4).

4. Определение поведения системы при исправном техническом состоянии.

5. Определение проявления в системе признаков неисправностей.

6. Определение технического состояния исправных элементов и неисправных элементов.

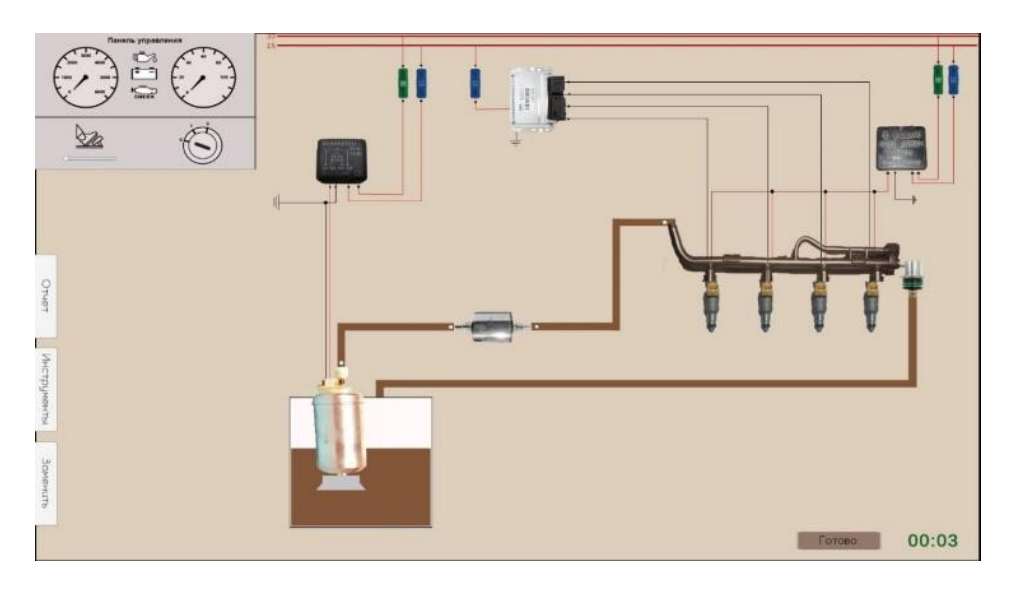

**Рисунок 3. – Система подачи топлива**

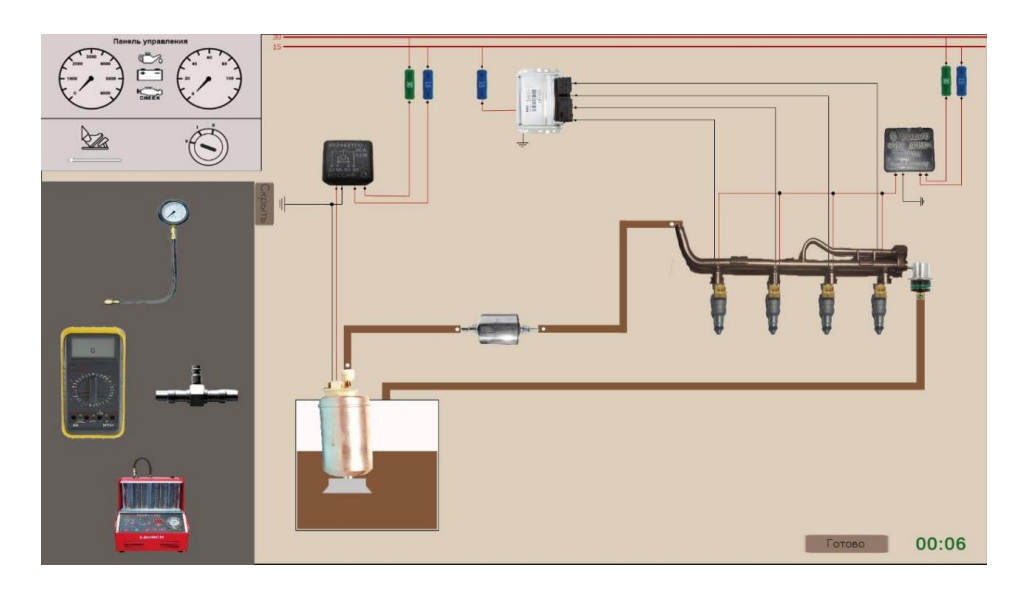

**Рисунок 4. – Оборудование для определения неисправностей в системе**

**Заключение.** Таким образом, используя предложенный алгоритм моделирования можно спроектировать любую систему автомобиля, приведя предварительно её к модели автотронной системы. Разработанное приложение позволяет эффективнее изучить устройство, принцип действия системы и её компонентов. А также позволяет рассмотреть все возможные связи в системе в виде различных контуров. В дальнейшем этот подход упрощает поиск неисправностей в реальных условиях.

## **СПИСОК ИСПОЛЬЗУЕМЫХ ИСТОЧНИКОВ**

- 1. Геращенко, В.В. Методы и средства диагностирования и повышения эксплуатационных свойств автомобилей и их агрегатов: [монография] / В.В. Геращенко, Н.А. Коваленко, В.П. Лобах. – Могилёв: Белорус.-Рос.ун-т, 2017.-170 с. : ил.
- 2. Режим доступа: [http://chiptuner.ru/content/pub\\_33/.](http://chiptuner.ru/content/pub_33/) Дата доступа: 04.04.222 г.
- 3. Режим доступа: http://injectorservice.com.ua/docs/publications/css typical examples.pdf. Дата доступа: 04.04.2024 г.